# **[Eschler Editing's](http://www.eschlerediting.com/) Do-It-Yourself "Search and Replace" (S&R) Basics**

## **The What-For**

A skilled proofreader or copyeditor can find 100 to 300 mistakes per 100 pages of text—and often more! But human eyes (and brains) have a limit on how much they can track at once, so our team developed this handy resource for doing one last editorial sweep after a proofread. You should find it invaluable in your own proofreading efforts. While it won't find as many errors as a skilled proofreader (about  $\frac{1}{4}$  as many, depending on the manuscript), that's still dozens to possibly hundreds of baby steps toward a cleaner manuscript.

Below is a list of some commonly missed errors you can basically fix in one fell swoop (globally, with a keystroke)! We'll share a few examples in each category so you'll have a good idea of things you can address to give your manuscript a bit of a professional polish. The good part is that you can customize this as your own master list for each book/series, and it can serve as a style guide you share with anyone helping you proofread—letting them know your preferences.

### **The How-to**

In order to make global changes to your manuscript, simply press Control  $+ F$ . When the box pops up, hit Replace (at the top of the little search box) to open all options. (On some versions of Microsoft Word you have to click on the drop-down arrow from the Find box and choose Advanced Find to show this fuller option.) On a Mac, press Command + F, and choose Replace. For both PC and Mac, type the item you're looking for into the Find field, then type the correction into the Replace field. And voila! All instances of alternative spellings of a character's name are fixed!

### **Savvy-User Cautions:**

Briefly check out the chart below—or, better yet, open your Find function so you can play around on a *practice* document—so you have an idea of how this works, then come back to these user tips (they'll make more sense that way).

- You'll want to do a case-by-case search for many of these items, meaning you'll look at each instance the search brings up. Why? While you can do a Replace All for words like *goodbye/good-bye*, you'll want to carefully check all instances of words like *mantle/mantel* and *lay/lie/lying/laid* to make sure the word you're correcting is used appropriately in context.)
- Pay special attention not to put additional spacing around words or punctuation you are looking for. The Find & Replace function takes your

commands very literally and will miss options if you don't consider all the ways in which you might have used a word (with a comma after it, with a space after it, with quote marks after it, etc.; also search several iterations of words you may have inadvertently spelled differently, like *capital/capitol*).

- Be careful with the direction of the quote marks you put in. Sometimes you will need to copy and paste quote marks from the text rather than just type them in, to be sure the coding translates correctly.
- If it's a capitalization issue, make sure to go to the More option of your Find & Replace box and choose Match Case. For Mac, go to the little down arrow to the left of the Replace All button and choose Match Case from the menu displayed.

PS—you can also use the Find option to search for special coding like fonts, highlights, etc. (for instance, if you need to find a scene/word/phrase you put in italics, but can't remember the actual word you'd italicized).

- For PC, check the More area of the Find & Replace box; near the bottom should be Formatting and Special Characters options. Play around (on a dummy manuscript!) with everything the Find & Replace can do.
- For Mac, choose the Special button at the bottom of the screen and select the item you want to find.

| Search                   | Replace                      | <b>Notes</b>                                                                                                    |
|--------------------------|------------------------------|----------------------------------------------------------------------------------------------------|
| $- -$ Of $- -$           |                              |                                                                                                    |
| [space]                  |                              |                                                                                                    |
| $[space]$ —              |                              |                                                                                                    |
| C                        | $\epsilon$                   | Correct any straight quotes; fix feet and inch signs                                                                         |
| $\boldsymbol{\varsigma}$ | $\epsilon$                   | Correct any straight apostrophes, single quotes                                                                              |
| $\cdot$ "/, "            | $\cdot$ "/,"                 | Delete extra space (must copy the correct-angle quote<br>mark, not just type in a quote or will pull up correct ones<br>too) |
| $"$ . or $"$ .           | $\therefore$ or $\therefore$ | (same with commas)                                                                                                    |
|                          | .                            | Fix these one at a time (nonfiction: proper spacing to use<br>between sentences in quotes)                                   |

**First, do a search for punctuation problems**

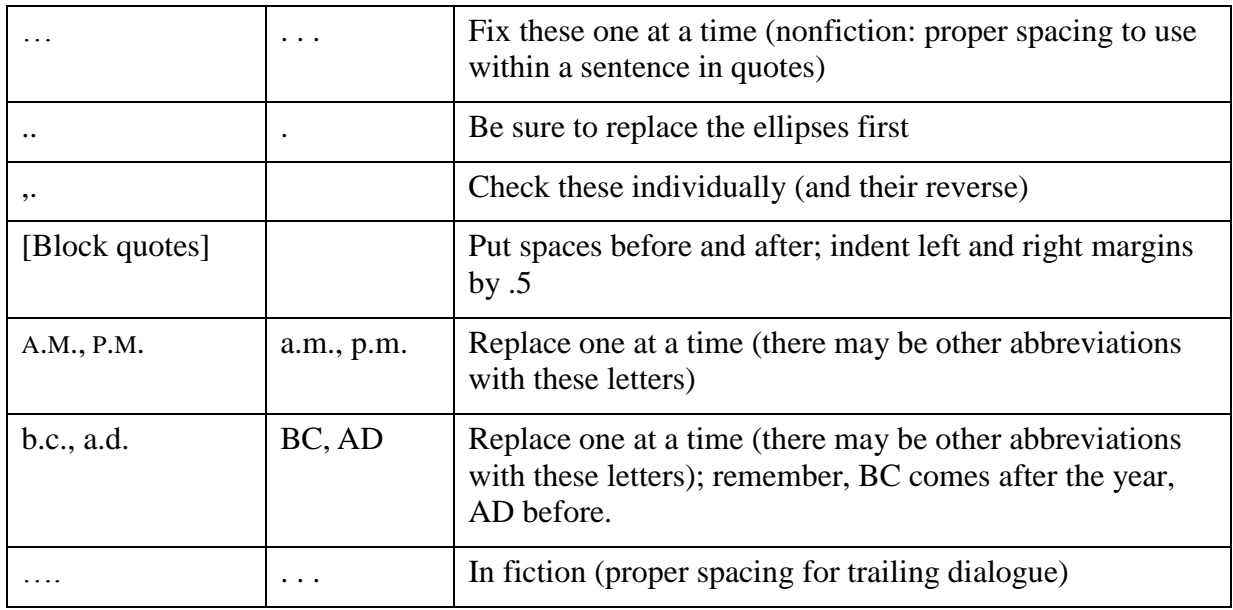

**Next, perform a search for terms like these, where usage/spelling is the issue.**  (Take "voice" into consideration on these, but look up the rules for correct usage on the following, should they apply to your book.)

*tight* (pulled tight) vs. *tightly bad* (feel bad) vs. *badly resume* vs. *résumé* (latin 1 on symbol chart) *good-bye reforming* vs. *re-forming email recreate* vs. *re-create anymore* vs. *any more for a while* vs. *awhile get ahold* vs. *get ahold of* (not get hold of) *towards* vs. *toward/backward/afterward in* vs. *into* (going in something, always go *into*)

*on to* vs. *onto* (went on to Canada/ held on to vs. went onto the boat); Ex: drove onto the road (turned car on road); drove on to the road (drove toward destination of the road)

*lay*, *lie, lying*, *laid who*/*whom* 'em, 'tis, '40s (reverse apostrophes) *too* vs. *to* vs. *two apprised* vs. *appraised*

### **Watch out for sneaky homonyms//homophones (a word spelled or pronounced like another word but with a different meaning) like these:**

*reign*, *rein*, *rain hoard* vs. *horde herd* vs. *heard rifled* vs. *riffled horse* vs. *hoarse shone* vs. *shown precede/proceed marquis* vs. *marquee*

*envelope* vs. *envelop led* vs. *lead break* vs. *brake bear* vs. *bare affect* vs. *effect their*, *there*, *they're hear* vs. *here*

#### **Lastly, be sure to look for these types of content inconsistencies:**

1-Foreign place names—make a list and check for consistency and spelling consistency

2-Character names—make a list and check each for consistency and spelling consistency

3-Consistent narrator use of same form of name or nickname

4-Time usage—no hyphens when spelled out (three thirty)

- 5-Check facts (geography specific = types of guns, temperatures, time zones, distances between locales, government rules)
- 6-Timelines and character ages, eye color, hair color, etc.

8-Scene changes (dingbats): same spacing above and below and between asterisks

(Expand the lists above to include words/issues relevant to your own works.)

#### **Resources**

A couple of invaluable resources you can use to brush up on your skills and to make sure you're doing it right are *The Chicago Manual of Style*, edition 16, *The Elements of Style*, by Strunk and White, and, of course, Merriam-Webster's dictionary (m-w.com).